# **[Benchmarkchart – php example](https://www.cdesigner.eu/2020/11/14/benchmarkchart-php-example-code-part-3-admin-page/) [code – part 3 – admin page](https://www.cdesigner.eu/2020/11/14/benchmarkchart-php-example-code-part-3-admin-page/)**

**Article describe admin page for removing unwanted score with remove.php script. Remove script is invoked by GET url link, then create verification form and submit data for deletion with POST method.**

Admin page show all submited score in form of a table. But against way used in index page, there is every row displayed a second row with Manage content leading text and ling for a removal script.

Better way for understanding can be gain after looking on next picture

## 3dmark results chart v 1.0 - admin section

-> return to main score page

| esse<br>Administration of benchmark result posts |       |                  |                        |                               |
|--------------------------------------------------|-------|------------------|------------------------|-------------------------------|
| id                                               | score | nickname         | date of post           | screenshot                    |
| 19                                               |       | 12636 maximus636 | 2020-10-03<br>18:06:31 |                               |
| Manage content:                                  |       |                  | DEL - Remove score     |                               |
| 18                                               | 11995 | zonerrs555       | 2020-10-03<br>18:02:47 |                               |
| Manage content:                                  |       |                  | DEL - Remove score     |                               |
| 17                                               | 11388 | novaProspectX    | 2020-10-03<br>18:01:57 | 표적<br>$E = 200$<br>$\sim$ 200 |
|                                                  |       |                  |                        |                               |

admin.page content

Code that read data from database table and create this table output is as follows

```
<?php // code showing all subscribers in form of a table at en
d of the page
```

```
$dbc = mysqli connect(DB HOST, DB USER, DB PW, DB NAME);
```

```
// Check connection
if(\text{sdbc} == \text{false})die("ERROR: Could not connect to database - stage of artic
le listing. " . mysqli connect error();
ł
```

```
// read all rows (data) from guestbook table in "test" databas
\mathbf{e}$sgl = "SELECT * FROM benchmark chart ORDER BY score DESC.,; /
/ read in reverse order of score - highest score first
*********/
/Output in Table - solution 1 - for debuging data
from database
                **********/
// if data properly selected from questbook database tabele
echo "<h4>Administration of benchmark result posts</h4>";
echo "<br>";
          <button class="btn btn-secondary btn-
```

```
//echo
        \mathbf{r}lg " onclick="location.href=\'unsubscribe.php\'" type="button"
> Unsubscribe by e-mail -> </button>';
```

```
echo "<br>"; echo "<br>";
```

```
if(\text{south} = \text{mysgli query}(\text{sdbc}, \text{sgl}))
```

```
if(mysqli num rows($output) > 0){ // if any record ob
tained from SELECT query
              // create table output
             echo .< table>... //head of table
                 echo <tr> :
                     echo "<th>id</th> ;;
                     echo "<th>score</th> .;
                      echo "<th>nickname</th>";
                     echo sth>date of post</th>";
                     echo "<th>screenshot</th>";
                  echo \sqrt{\tau}while($row = mysqli fetch array($output)){ //next
rows outputed in while loop
                 echo " <div class=\"mailinglist\"> " ;
                 echo -tr;
                     echo "<td>" . $row[, id'] . "</td>";
                     echo n-td>" . $row[,score'] . n-/td>";
                     echo "<td>" . $row[,nickname'] . "</td>";
                      echo "<td>" . $row[,write_date'] . "</td>"
;
                      $image location = IMAGE PATH.$row[, screens
hot'];
                          echo "<td> <imq src=\"$image location\
" alt=\" score image \" height=\"95\"> <td>";
                 echo K </tr>";
                  // removal line with removing link line
                 echo C<sub>1</sub> < t > 1;
                 echo K<sub>1</sub> <td colspan=\K<sub>2</sub> 3\K<sub>1</sub> > Manage content: </td
>";
 // description on first line
                 echo .< td colspan="2">
\leq a id="DEL" href="remove.php?id=, \text{row}[,id'] .
\deltaamp;score=, \frac{1}{2} . $row[,score']
. Samp;nickname=, $row[,nickname']
..Samp; write_date=, $row[, write_date']
. Samp; screenshot=, $row[, screenshot']
\mu > DEL – Remove score </a> </td></tr>,;
```

```
//construction of GETable link
                           // for remove.php input
                     echo K = K = K = K = K = K = K = K = K = K = K = K = K = K = K = K = K = K = K = K = K = K = K = K = K = K = K = K = K = K = K = K = K = K = K = K = 
                     echo " </div> " ;
 }
                echo "</table>";
                 // Free result set
               mysqli free result($output);
           } else{
                echo "There is no benchmark result in chart. Pleas
e wirite one."; // if no records in table
 }
      } else{
          echo "ERROR: Could not able to execute $sql. " . mysql
i error($dbc); // if database query problem
      }
// Close connection
mysqli_close($dbc);
?>
```
Content of whole admin page can be obtained from github [here](https://github.com/ciljak/benchmarkchart/blob/main/admin.php).

### **remove.php script**

Remove.php script gather data from GET post (link created by admin page pass GET data into a remove.php script). This script obtain GET data and create internal form for verification of a removal score. This form is next submited a with POST send on themself. But not as self script but calling script name without GET url link (no further GET data need to be obtained again).

After confirmation and setting **Yes** for deletion, POST data are used for database deletion and removing of submitd score pisture located in images folder.

#### GUI of confirmation looks like this

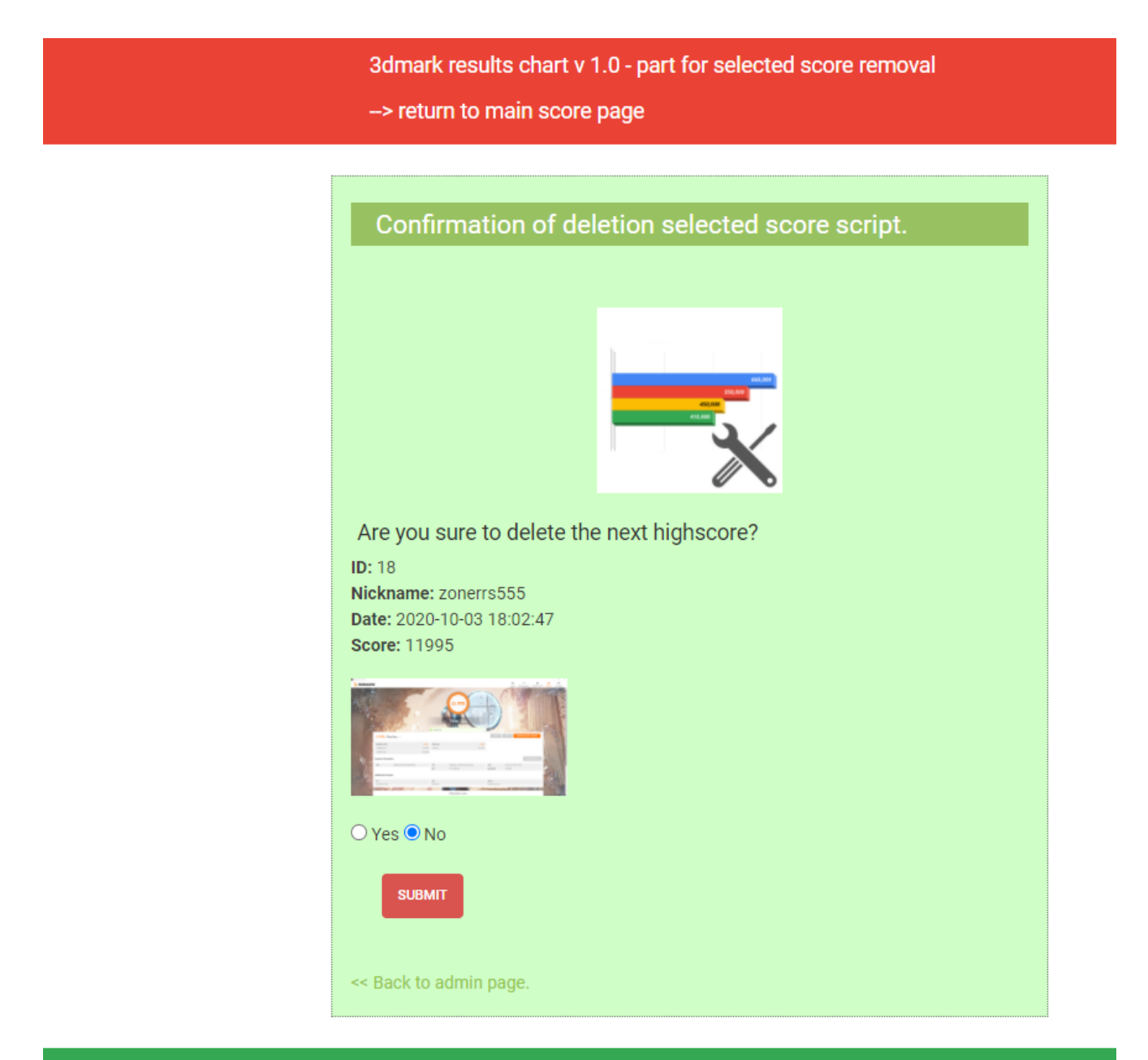

Visit us on CDesigner.eu

Confirmation dialog generated by remove.php script using POST

#### Full content of code is shown next

```
\lt ! -**** _>
<!- PHP "self" code GET request for remove and POST delete
data\Rightarrow\lt \vdash**** ->
\leq | Vrsion: 1.0 \leq Date: 27.9-3.10.2020 by CDesigner.eu
                       \Rightarrow\lt ! -**** _>
\langle?php // leading part of page for simple header securing and
basic variable setup
   require_once(,appvars.php'); // including variables for da
tabase
   require once(, authorize.php'); // authorization script for
simple header authorization
 // two variables for message and styling of the mesage with
bootstrap
 $msq = ";$msgClass = "// default values of auxiliary variables
? >
```

```
<!- script for appropriate scode removal
                          \rightarrow
```

```
\rightarrow<!- obtain GET data from admin.php and trough
                                               \rightarrow<!- POST submit remove data from database
                                               \Rightarrow<!DOCTYPE html>
<html>
<head><title> Benchmark - admin </title>
  <link rel="stylesheet" href="./css/bootstrap.min.css"> <!- b
ootstrap mini.css file ->
  <link rel="stylesheet" href="./css/style.css"> <!- my local.
\csc file \rightarrow<script src="https://code.jquery.com/jquery-3.1.1.slim.min
. j s ''integrity = "sha384 -A7FZj7v+d/sdmMqp/n0QwliLvUsJfDHW+k90mg/a/EheAdgtzNs3hpfag6Ed95
0n" crossorigin="anonymous"></script>
        <script src="https://cdnjs.cloudflare.com/ajax/libs/te
ther/1.4.0/js/tether.min.js''integrity = "sha384 -DztdAPBWPRXSA/3eYEEUWrWCy7G5KFbe8fFik5JAIxUYHKkDx60in1DkWx51bB
rb" crossorigin="anonymous"></script>
\langlehead>
<body><nav class="navbar navbar-default">
      <div class="container">
        <div class="naybar-header">
           <a class="navbar-brand" href="admin.php"> 3dmark
results chart v 1.0 - part for selected score removal </a>
                                             class = "navbar -\leq abrand" href="index.php"> \rightarrow return to main score page</a>
        \langle/div\rangle\langlediv>
    \langle/nav\rangle<div class="container" id="formcontainer">
    \langle?php if($msq != "): ?> <!- alert showing part ->
        <div class="alert <?php echo $msqClass; ?>"><?php echo
 $msg; ?></div>\langle?php endif; ?>
```

```
 <br> <!– logo on the center of the page –>
      <h4>Confirmation of deletion selected score script.</h4>
     \text{ch} \text{r} <br> <!– logo on the center of the page –>
         <img id="calcimage" src="./images/admin.jpg" alt="Calc
 image" width="150″ height="150″>
     \text{ch} \text{r}
```

```
 <?php // code for GET info about what to remove and subm
it removing approval
        if(isset(\$ GET[, id']) \&& isset(\$ GET[, score']) \& isset($ GET[,nickname']) && isset($ GET[,write date']) && isset($
GET[.screenshot']) ) {
             // take a data from GET link generated by adminscr
ipt
            $id = htmlspecialchars({$ GET[, id']};score = <i>htmlspecialchars</i>(<math>s</math> GET[, score'']);
             $nickname = htmlspecialchars($_GET['nickname']);
            \text{write date} = \text{htmlspecial}chars($ GET[, write date']
);
            screenshot = htmlspecialchars(s GET[, screenshot']
);
        \} else if (isset($ POST[,id']) && isset($ GET[,score']
) && isset($_GET['nickname'])) { //grab score from POST – diff
erent behavior for removal
            $id = htmlspecialchars({$POST[, id']});
            $score = htmlspecialchars($ POST[, score']);
             $nickname = htmlspecialchars($_POST['nickname']);
         } else { //error info message
                           echo , <p class="alert alert-
danger"> Please specify any highscore for removal. </p>';
         };
        if(isset(\$ POST[, submit'])){
```

```
if(\frac{1}{2}POST[, confirm'] == 'Yes''){ // delete appropriate
```

```
iate score post with imagescreenshot
               //delete the screenshotimage from the 
              $id = htmlspecialchars($POST[, id');
              sscore = \text{https}ecialchars(s) POST[, score']);
              $nickname = htmlspecialchars($ POST[, nickname'])
;
              \text{write date} = \text{htmlspecialchars}(\text{$POST[, write dat})e']);
              screenshot = htmlspecialchars(s POST[, screensho
t']);
                @unlink(IMAGE_PATH . $screenshot); // delete
image file from the storage
               // conect to the database
               $dbc = mysqli_connect(DB_HOST, DB_USER, DB_PW, D
B_NAME);
               //Delete score data from the database
              $sql = "DELETE FROM benchmark chart WHERE id = $
id LIMIT 1″;
               // execute SQL
               mysqli_query($dbc, $sql);
               // close database connection
               mysqli_close($dbc);
               // confirm executed command
              echo , <p> The highscore of <strong>' . $score .
,</strong> for <strong>' . $nickname . ,</strong> was succesfu
lly removed. </p>';
             } else {
                          echo , <p class="alert alert-
danger" > The highscore was not removed. </p>'; 
 }
         } else if (isset($id) && isset($nickname) && isset($wr
ite date) && isset($score) && isset($screenshot)) {
            echo , <h5>Are you sure to delete the next highscor
e? </h5>'; 
             // show short describtion of score for deletion
            echo , <p> <strong> ID: </strong> , . $id . \sim <br>
<strong> Nickname: </strong>' . $nickname .
```

```
, <br>>> <strong> Date: </strong>' . $write date
  . 
                   '<br> <strong> Score: </strong>' . $score .'<
/p>^{\prime};
              //show submited score image for deletion 
              $image_location = IMAGE_PATH.$screenshot; // suppl
ementary construct of image path location
             echo "<img src=\"$image_location\" alt=\" score im
age to delete \Upsilon" height=\Upsilon"95\Upsilon";
            echo ,<br>>
,<br>>
;
             echo , <form method="POST" action="remove.php">';
 //not self but direct this script remove.php – we dont want i
nclude any GET data tahat previously send
             echo , <input type="radio" name="confirm" value="Ye
s'' /> Yes ;
             echo , <input type="radio" name="confirm" value="No
" checked="checked" /> No <br><br>'; 
             echo , <input type="hidden" name="id" value=", .$id.
^{\frac{1}{\pi}} />';
             echo , <input type="hidden" name="nickname" value=
"..$nickname.''' />';
             echo , <input type="hidden" name="score" value=", .$
score.'" \left| \right\rangle ^{t};
             echo ,<input type="hidden" name="screenshot" value
=", sscreenshot.'" />';
             echo , <input type="hidden" name="write date" value
=", .$write_date.'" />';
               echo , <input type="submit" class="btn btn-
danger" value="submit" name="submit" />'; 
             echo .</form>':
         };
        echo ,\text{<}br>\text{<}br>';
        echo \sqrt{p} <a href = \sqrt{p} admin.php"> < &lt Back to admi
n page. </a></p>';
?>
```
 $\langle$ div $>$ 

```
 <div class="footer"> 
                                        <a class="navbar-
brand" href="https://cdesigner.eu"> Visit us on CDesigner.eu <
/a>
   \langlediv>
```
</body> </html>

After sending **Yes** or **No** for deletion, there will be shown two different outputs.

3dmark results chart v 1.0 - part for selected score removal

-> return to main score page

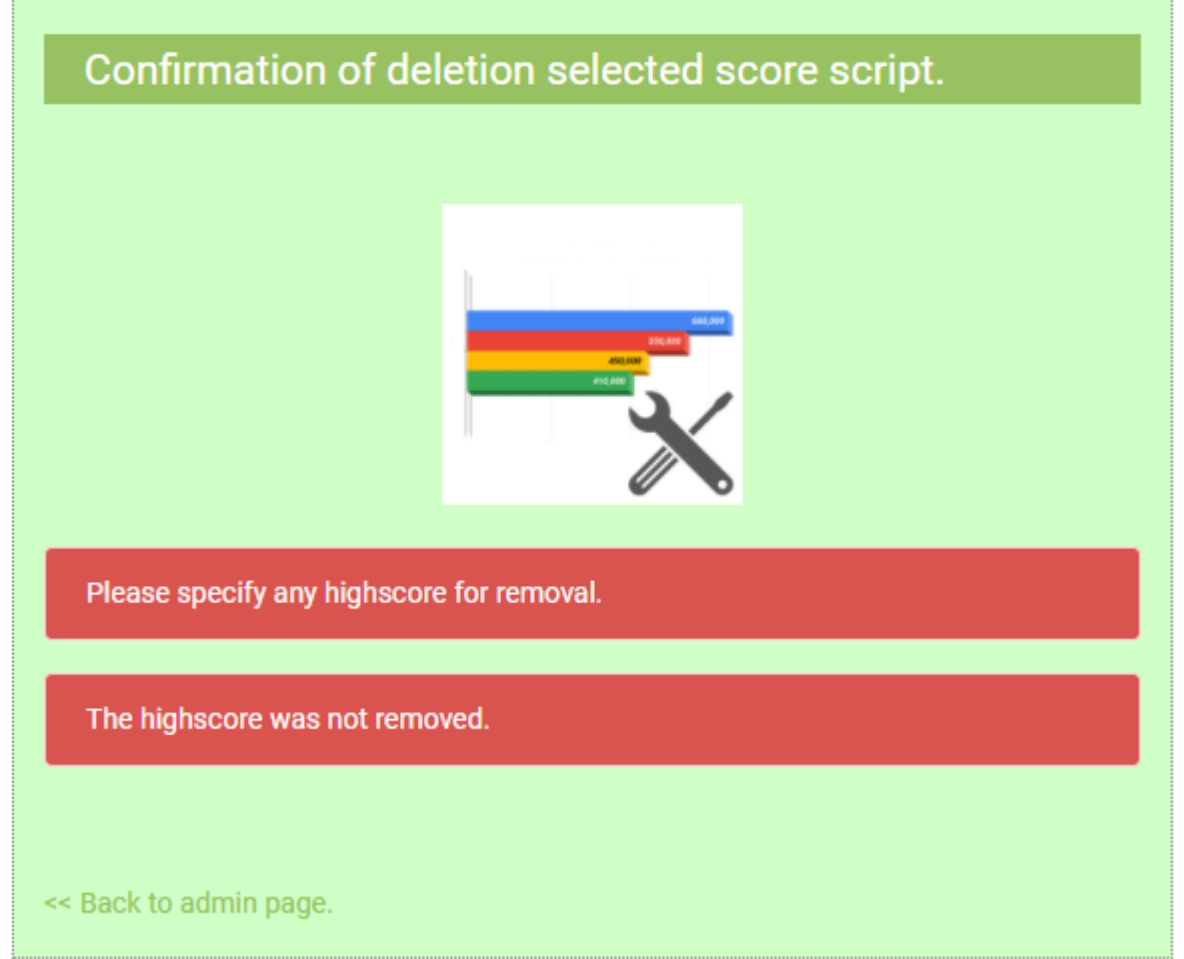

Output after chosing No in confirmation page

3dmark results chart v 1.0 - part for selected score removal

-> return to main score page

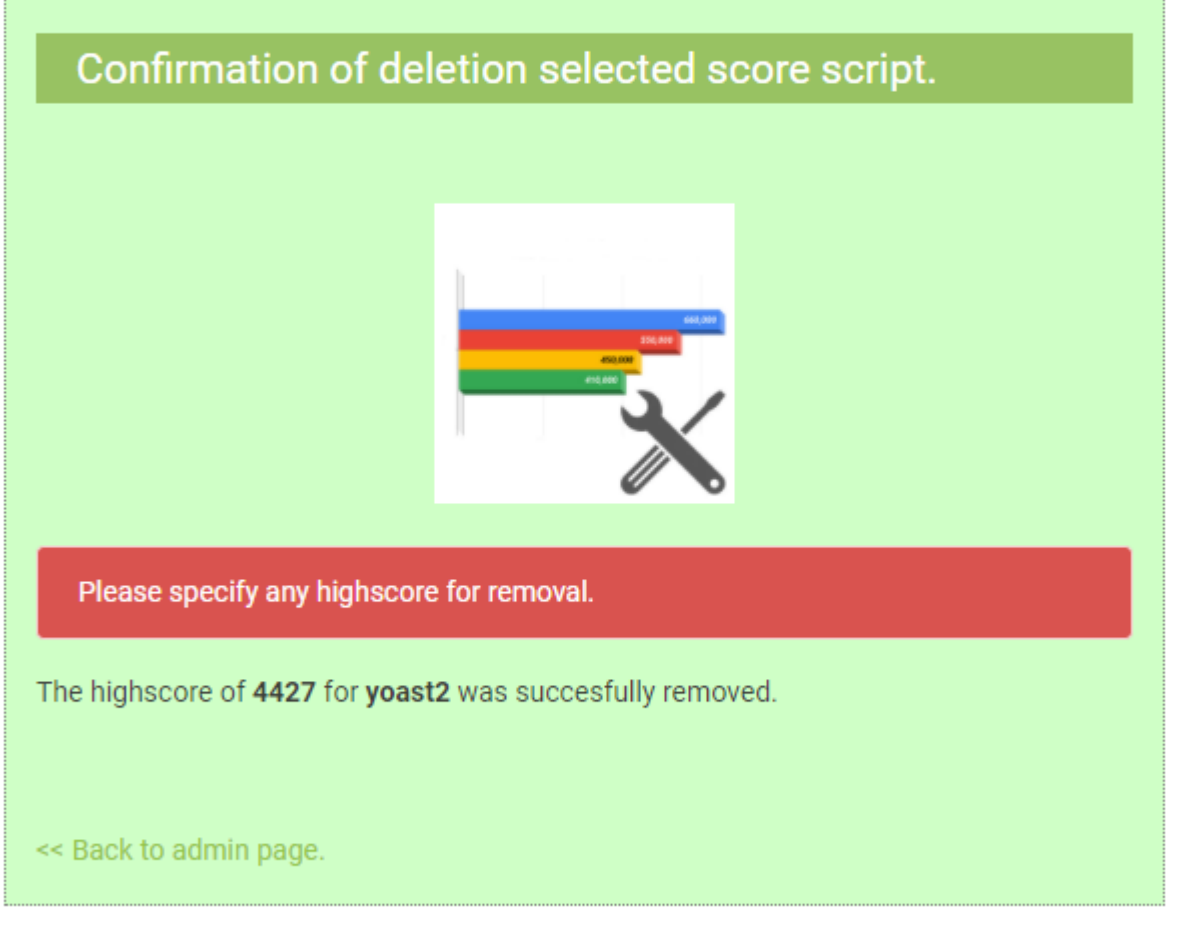

Output after chosing Yes in confirmation page – with further verification data of succesfull operation

All output pages contain link for return on a admin.php.

# **Full code location**

Full code of application with all updates can be obtained from github [here.](https://github.com/ciljak/benchmarkchart)